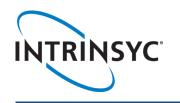

# Qualcomm® Flight Pro™ Development Kit Quick Start Guide

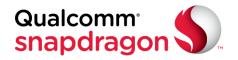

### **Package Contents**

- Qualcomm Flight Pro development board with Qualcomm® Snapdragon™ 820 processor, 4GB LPDDR4 RAM / 32GB UFS Flash
- Serial debug adaptor board and USB/serial debug cable
- 5 V DC power supply, power cord and power adaptor cable
  - 1. UFS flash
  - 2. External GPS
  - 3. Serial board connector
  - 4. Spectrum satellite RX
  - Power In connector
  - Power switch
  - Serial data to ESC
  - 8. PMIC
  - 9. RAM pop memory on top of APQ8096 processor
  - 10. Micro SD card slot \*
  - 11. On board GPS
  - 12. GPS antenna
  - 13. IMU 2
  - 14. Stereo cameras
  - 15. High resolution camera

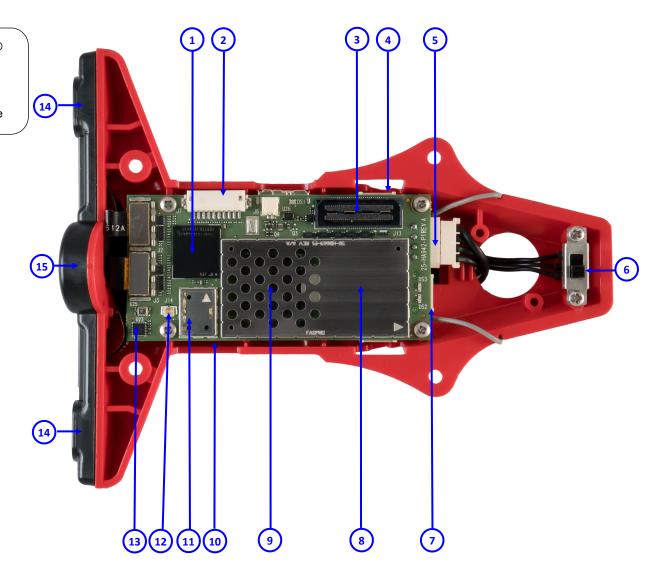

Your use of this document is subject to and governed by those terms and conditions in the Intrinsyc Purchase and Software License Agreement for the Qualcomm Flight Pro Development Kit based on the Qualcomm Snapdragon 820 processor, which you or the legal entity you represent, as the case may be, accepted and agreed to when purchasing a Qualcomm Flight Pro Development Kit based on the Qualcomm Snapdragon 820 processor from Intrinsyc Technologies Corporation ("Agreement"). You may use this document, which shall be considered part of the defined term "Documentation" for purposes of the Agreement, solely in support of your permitted use of the Qualcomm Flight Pro Development Kit based on the Qualcomm Snapdragon 820 processor under the Agreement. Distribution of this document is strictly prohibited without the express written permission of Intrinsyc Technologies Corporation and its respective licensors, which they can withhold, condition or delay in its sole discretion.

<sup>\*</sup> on bottom side

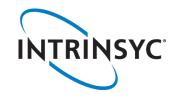

# Qualcomm® Flight Pro™ Development Kit Quick Start Guide

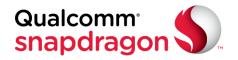

## Setup

- 1. Remove the development kit board carefully from the anti static bag.
- 2. Connect the serial debug adapter board to the USB/serial debug cable, then connect the adaptor board to the serial board connector [ optional ]
- 3. Connect a micro USB cable for adb/fastboot [ optional ]
- 4. Connect the power adapter cable to the power cable, then connect the power supply to the adaptor cable; the board will boot automatically.

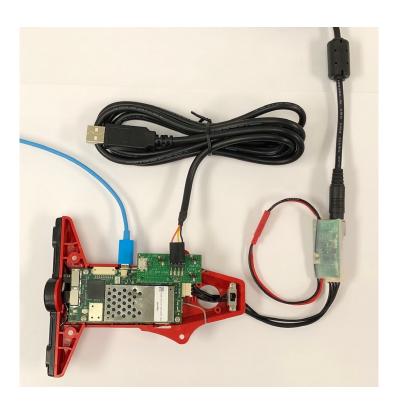

#### 5. Documentation and software

To access the documentation, platform BSP software and much more, please register at: <a href="http://support.intrinsyc.com">http://support.intrinsyc.com</a>

| Home Projects     | Sign in Register |
|-------------------|------------------|
| INTRINSYC Support | Search           |

## **Support**

If you have any questions, can contact us at:

https://www.intrinsyc.com/contact-support

Should you require additional technical support for your Development Kit you can easily purchase a block of technical support hours from the Intrinsyc store: <a href="http://shop.intrinsyc.com">http://shop.intrinsyc.com</a>

Thank you for buying the Snapdragon Flight Pro Development Kit

The Intrinsyc team